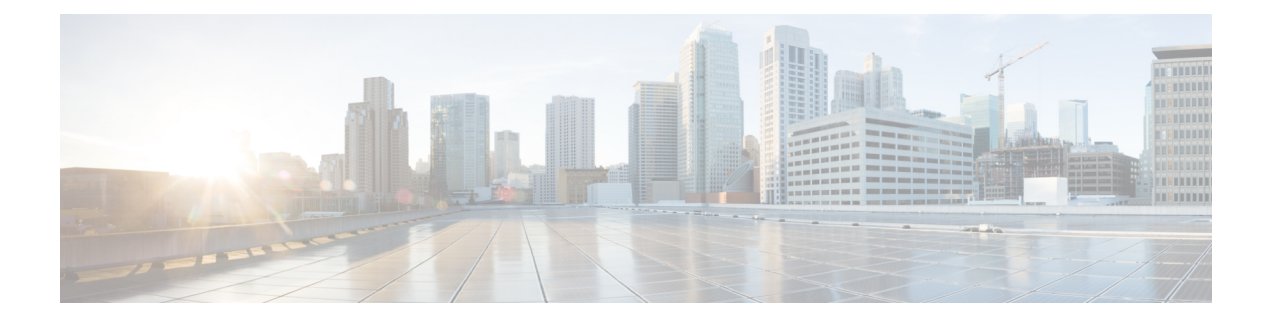

# **RADIUS** 許可の変更

RADIUS認可変更(CoA)機能は、認証、許可、アカウンティング(AAA)セッションの属性 を、セッション認証後に変更するためのメカニズムを提供します。AAAでユーザ、またはユー ザ グループのポリシーに変更がある場合、管理者は Cisco Secure Access Control Server(ACS) などの AAA サーバから RADIUS CoA パケットを送信して認証を再初期化し、新しいポリシー を適用することができます。

- RADIUS 認可変更に関する情報 (1 ページ)
- RADIUS 認可変更の設定方法 (6 ページ)
- RADIUS 認可変更の設定例 (11 ページ)
- RADIUS 認可変更に関する追加情報 (12 ページ)
- RADIUS 認可変更の機能情報 (14 ページ)

# **RADIUS** 認可変更に関する情報

### **RADIUS** 認可変更について

標準RADIUSインターフェイスは通常、ネットワークに接続しているデバイスから要求が送信 され、クエリーが送信されたサーバが応答するプル モデルで使用されます。シスコのソフト ウェアは、プッシュ モデルで使用される RFC 5176 で定義された RADIUS CoA 要求をサポート しています。このモデルでは、要求は外部サーバからネットワークに接続されたデバイスへ発 信され、外部の認証、許可、アカウンティング(AAA)またはポリシー サーバからの動的な セッション再設定が可能になります。

次のセッション単位の CoA 要求を使用します。

- セッション再認証
- セッションの終了
- ポート シャットダウンでのセッション終了
- ポート バウンスでのセッション終了
- セキュリティとパスワード

• アカウンティング

### **CoA** 要求

CoA 要求は、RFC 5176 に記載されているように、プッシュ モデルで使用することによって、 セッション識別、ホスト再認証、およびセッション終了を行うことができます。モデルは、次 のように、1つの要求 (CoA-Request) と2つの考えられる応答コードで構成されます。

- CoA acknowledgment (ACK) [CoA-ACK]
- CoA non-acknowledgment (NAK) [CoA-NAK]

要求は CoA クライアント(通常は RADIUS またはポリシー サーバ)から開始されて、リス ナーとして動作するデバイスに転送されます。

### **RFC 5176** 規定

Disconnect Request メッセージは Packet of Disconnect(POD)とも呼ばれますが、セッション終 了に対してデバイスでサポートされています。

次の表に、RADIUS 認可変更(CoA)機能でサポートされている IETF 属性を示します。

表 **<sup>1</sup> :** サポートされている **IETF** 属性

| 属性番号 | 属性名                   |
|------|-----------------------|
| 24   | 状態                    |
| 31   | Calling-Station-ID    |
| 44   | Acct-Session-ID       |
| 80   | Message-Authenticator |
| 101  | Error-Cause           |

次の表に、Error-Cause 属性で取ることができる値を示します。

#### 表 **2 : Error-Cause** の値

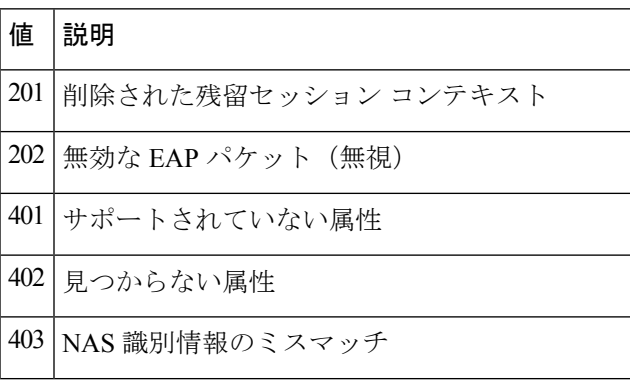

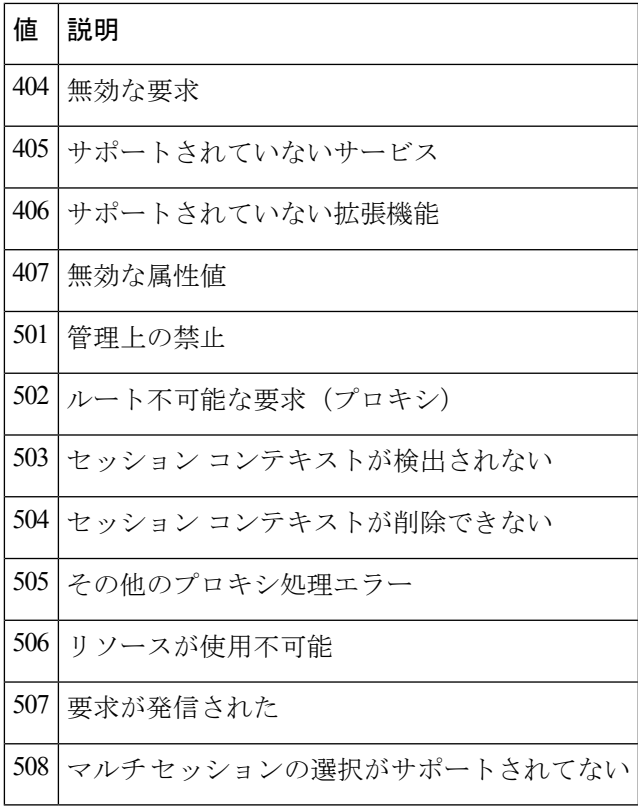

### **CoA** 要求応答コード

CoA要求の応答コードは、デバイスへコマンドを発行するために使用されます。サポートされ ているコマンドを「CoA 要求コマンド」に示します。

RFC 5176 で定義されている CoA 要求応答コードのパケットの形式は、コード、ID、長さ、 オーセンティケータ、およびタイプ、長さ、値(TLV)形式の属性から構成されます。 属性フィールドは、Cisco ベンダー固有属性(VSA)を送信するために使用します。

### セッションの識別

特定のセッションに対する接続解除および CoA 要求の場合、デバイスは次の 1 つまたは複数 の属性に基づいてセッションを検出します。

- Acct-Session-Id (IETF 属性 #44)
- Audit-Session-Id (シスコのベンダー固有属性 (VSA))
- Calling-Station-Id(ホスト MAC アドレスを含む IETF 属性 #31)

CoA メッセージに含まれるすべてのセッション ID 属性がそのセッションと一致しない限り、 デバイスは「Invalid Attribute Value」エラーコード属性を含むDisconnect-NAKまたはCoA-NAK を返します。

CoA NAK メッセージは、キーの不一致があるすべての CoA 要求に送信されるわけではありま せん。メッセージは、クライアントの最初の3つの要求にのみ送信されます。その後、そのク ライアントからのすべてのパケットがドロップされます。キーの不一致が見つかると、CoA NAK メッセージで送信される応答オーセンティケータはダミーのキー値から計算されます。 (注)

### **CoA ACK** 応答コード

許可ステートの変更に成功した場合は、肯定確認応答(ACK)が送信されます。CoA ACK 内 で返される属性は CoA 要求によって異なります。

#### **CoA NAK** 応答コード

否定応答(NAK)は許可ステートの変更に失敗したことを示し、エラーの理由を示す属性を含 めることができます。

### **CoA** 要求コマンド

デバイスでサポートされているコマンドを次の表に示します。すべての CoA コマンドには、 デバイスと CoA クライアント間のセッション ID が含まれている必要があります。

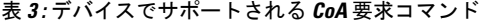

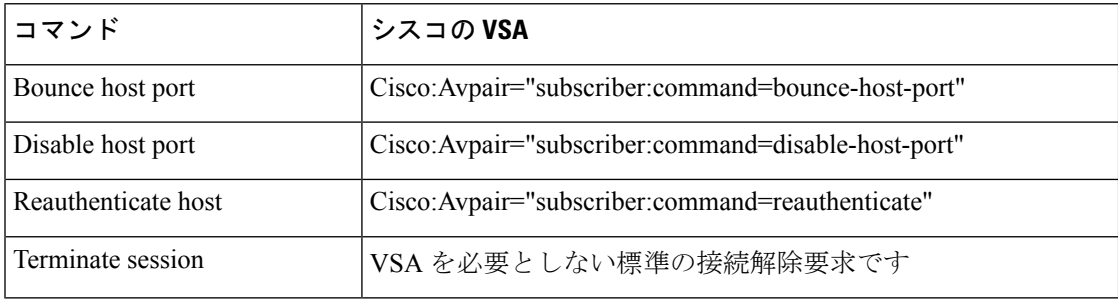

セッション再認証

セッション認証を開始するために、認証、許可、アカウンティング(AAA)サーバは、Cisco VSAと1つ以上のセッションID属性を含む標準CoA要求メッセージを送信します。CiscoVSA は、Cisco:Avpair="subscriber:command=reauthenticate" の形式です。

次のシナリオでは、現在のセッション状態によって、メッセージに対するデバイスの応答が決 まります。

- セッションが現在、IEEE 802.1*x* によって認証されている場合、デバイスは Extensible Authentication Protocol over LAN(EAPoL)-RequestId メッセージをサーバに送信すること で応答します。
- セッションが現在MAC認証バイパス(MAB)によって認証されている場合、デバイスは アクセス要求をサーバに送信し、最初に成功した認証で使用したのと同じ ID 属性を渡し ます。

• デバイスがコマンドを受信した際にセッション認証が実行中である場合は、デバイスはプ ロセスを終了し、認証シーケンスを再開し、最初に試行されるように設定された方式で開 始します。

#### セッションの終了

CoA 接続解除要求は、ホスト ポートをディセーブルにせずにセッションを終了します。CoA 接続解除要求終了によって、指定したホストのオーセンティケータ ステート マシンが再初期 化されますが、ホストのネットワークへのアクセスは制限されません。セッションが見つから ない場合、デバイスは「SessionContextNotFound」エラーコード属性を使用してDisconnect-NAK メッセージを返します。セッションが見つかった場合、デバイスはセッションを終了します。 セッションが完全に削除されると、デバイスは Disconnect-ACK メッセージを返します。

ホストのネットワークへのアクセスを制限するには、

Cisco:Avpair="subscriber:command=disable-host-port" VSA を含む CoA 要求を使用します。この コマンドは、ホストがネットワーク上で問題を起こしていることを把握し、ホストのネット ワーク アクセスを即座にブロックする必要がある場合に便利です。ポートのネットワーク ア クセスを復元する場合は、非 RADIUS メカニズムを使用して再びイネーブルにします。

#### **CoA** 要求の **disable host port**

RADIUS サーバーの CoA disable port コマンドを実行すると、セッションをホストしている認 証ポートが管理的にシャットダウンされます。その結果、セッションは終了します。このコマ ンドは、ホストがネットワーク上で問題を起こしていることを把握し、ホストのネットワーク アクセスを即座にブロックする必要がある場合に便利です。ポートのネットワークアクセスを 復元する場合は、非 RADIUS メカニズムを使用して再びイネーブルにします。このコマンド は、次の VSA を含む標準の CoA-Request メッセージで伝達されます。

#### Cisco:Avpair="subscriber:command=disable-host-port"

このコマンドはセッション指向であるため、「セッション ID」セクションに示されている 1 つ以上のセッション ID 属性とともに使用する必要があります。セッションを検出できない場 合、デバイスは「Session Context NotFound」エラー コード属性を含む CoA-NAK メッセージを 返します。デバイスは、セッションを検出すると、ホスティングポートを無効にし、CoA-ACK メッセージを返します。

デバイスが CoA-ACK をクライアントに返す前にデバイスに障害が発生した場合、クライアン トから要求が再送信されると、新しいアクティブ デバイス上でそのプロセスが繰り返されま す。デバイスが CoA-ACK メッセージをクライアントに返した後でデバイスに障害が発生した が、操作が完了していない場合、その操作は新しいアクティブ デバイスで再開されます。

RADIUS サーバの CoA disable port コマンドを無視するには、「bounce および disable RADIUS CoA 要求を無視するためのデバイスの設定」を参照してください。

#### **CoA** 要求の **bounce port**

RADIUS サーバーの CoA bounce port が RADIUS サーバーから送信されると、認証ポートでリ ンクのフラップが発生します。その結果、このポートに接続している1つまたは複数のホスト から、DHCPの再ネゴシエーションが開始されます。この状況は、VLANの変更があり、この 認証ポートに関する変化を検出するメカニズムがないデバイス(プリンタなど)がエンドポイ

ントの場合に発生する可能性があります。CoA bounce port は、次の新しい VSA を含む標準の CoA-Request メッセージで伝達されます。

Cisco:Avpair="subscriber:command=bounce-host-port"

このコマンドはセッション指向であるため、「セッションID」に示されている1つ以上のセッ ション ID 属性とともに使用する必要があります。セッションが見つからない場合、デバイス は「Session Context Not Found」エラー コード属性を使用して CoA-NAK メッセージを返しま す。このセッションがある場合は、デバイスはホスト ポートを 10 秒間ディセーブルし、再び イネーブルにし(ポート バウンス)、CoA-ACK を返します。

RADIUS サーバの CoA bounce port を無視するには、「bounce および disable RADIUS CoA 要求 を無視するためのデバイスの設定」を参照してください。

# **RADIUS** 認可変更の設定方法

### **RADIUS** 認可変更の設定

### 手順の概要

- **1. enable**
- **2. configure terminal**
- **3. aaa new-model**
- **4. aaa server radius dynamic-author**
- **5. client** {*ip-address* | *name* [ **vrf** *vrf-name*]} **server-key** [**0** | **7**] *string*
- **6. port** *port-number*
- **7. auth-type** {**any** | **all** | **session-key**}
- **8. ignore session-key**
- **9. ignore server-key**
- **10. exit**

### 手順の詳細

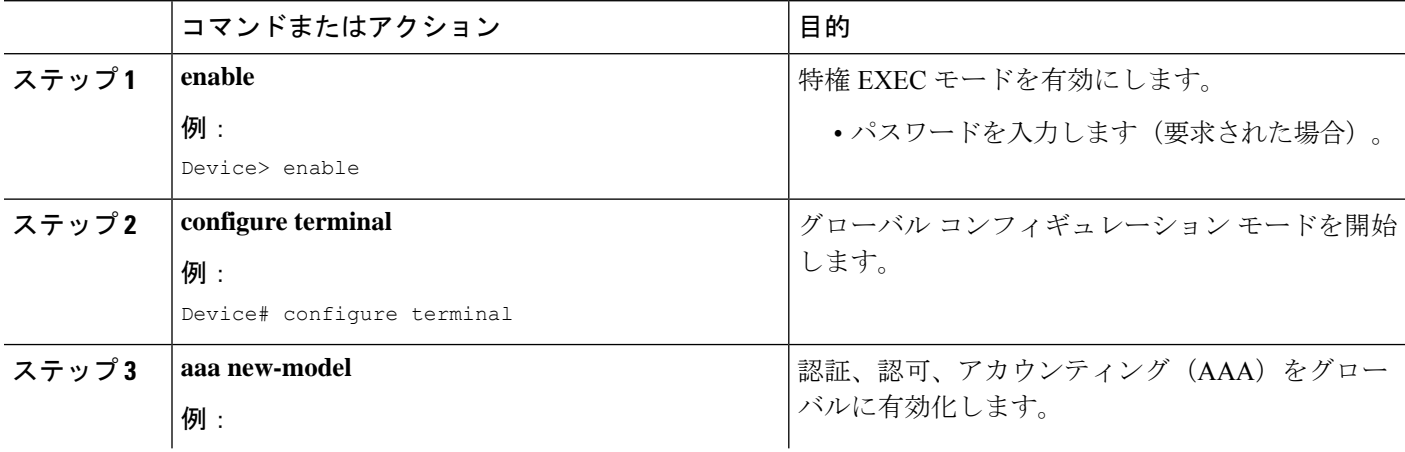

 $\mathbf l$ 

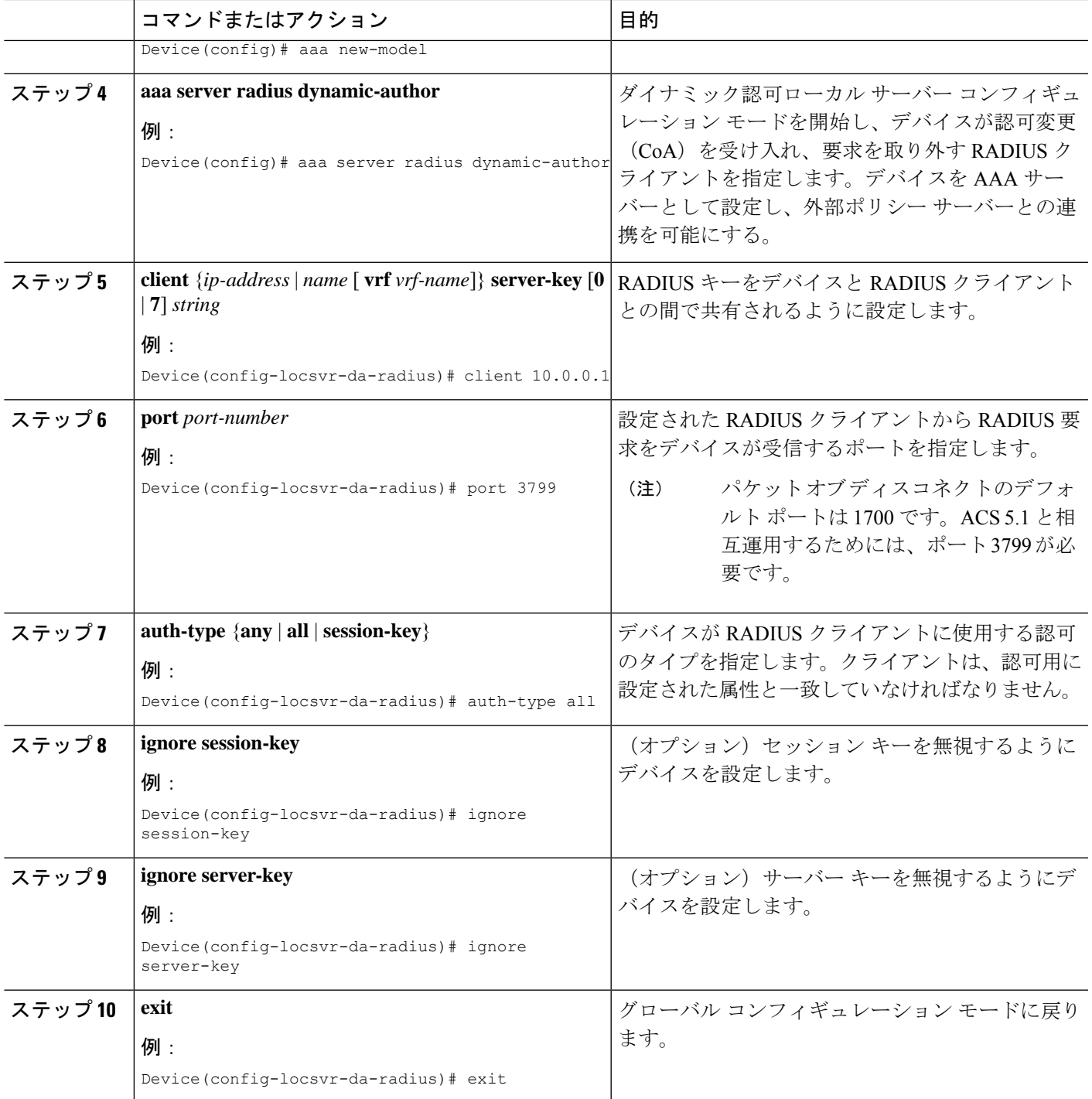

### **bounce** および **disable RADIUS CoA** 要求を無視するためのデバイスの設 定

複数のホストを使用して認証ポートを認証していて、このポートで 1 つのホストに対してフ ラップする認可変更(CoA)要求があるか、このポートで終了するホストセッションがある場 合、このポート上のその他のホストにも影響があります。したがって、複数のホストを使用し て認証されたポートは、フラップの場合に1つまたは複数のホストからDHCPの再ネゴシエー ションをトリガーします。または、1 つまたは複数のホストについて、セッションをホストす る認証ポートを管理的にシャットダウンします。

次の手順を使用して、bounce port コマンドまたは disable port コマンドの形式で RADIUS サー バの認可変更(CoA)要求を無視するようにデバイスを設定します。

#### 手順の概要

- **1. enable**
- **2. configure terminal**
- **3. aaa new-model**
- **4. authentication command bounce-port ignore**
- **5. authentication command disable-port ignore**
- **6. end**

### 手順の詳細

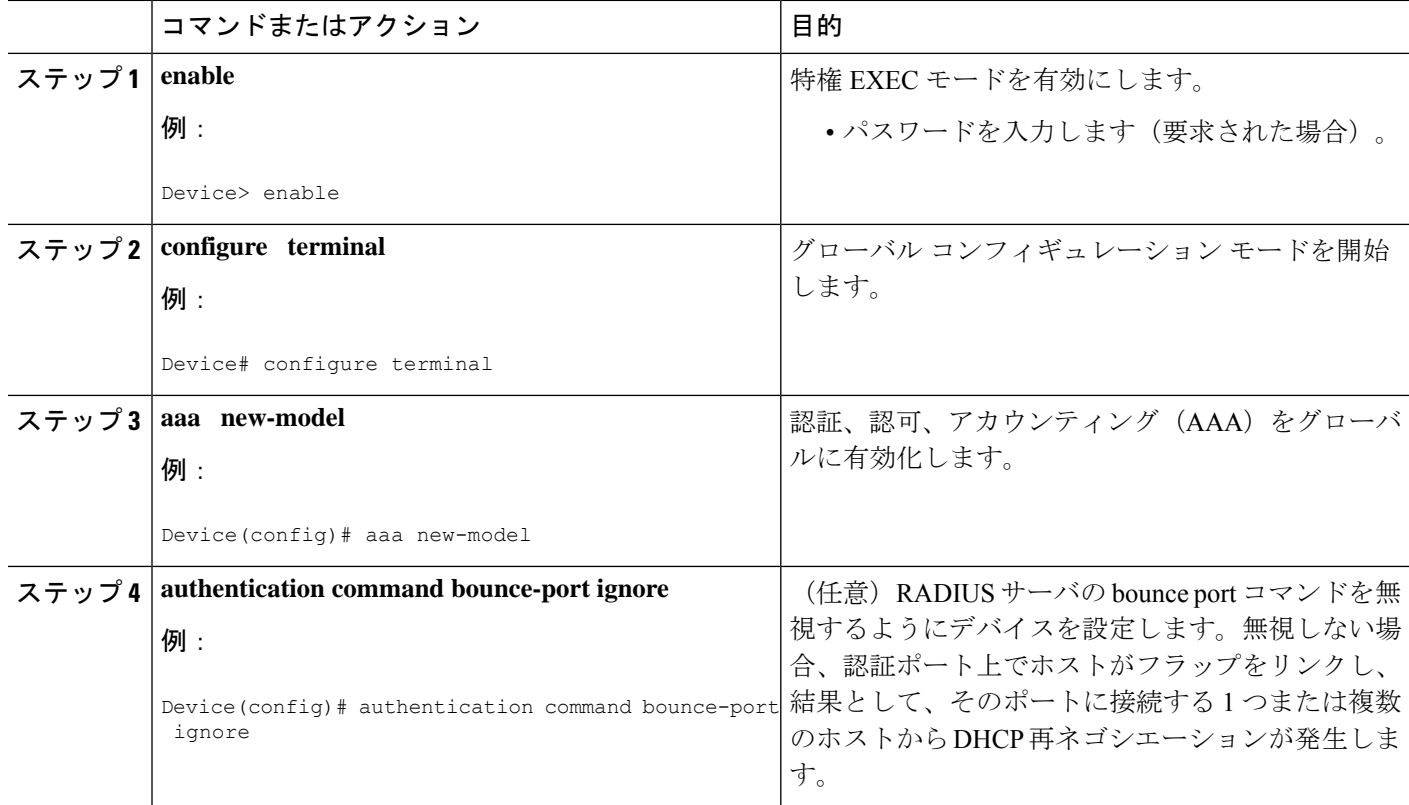

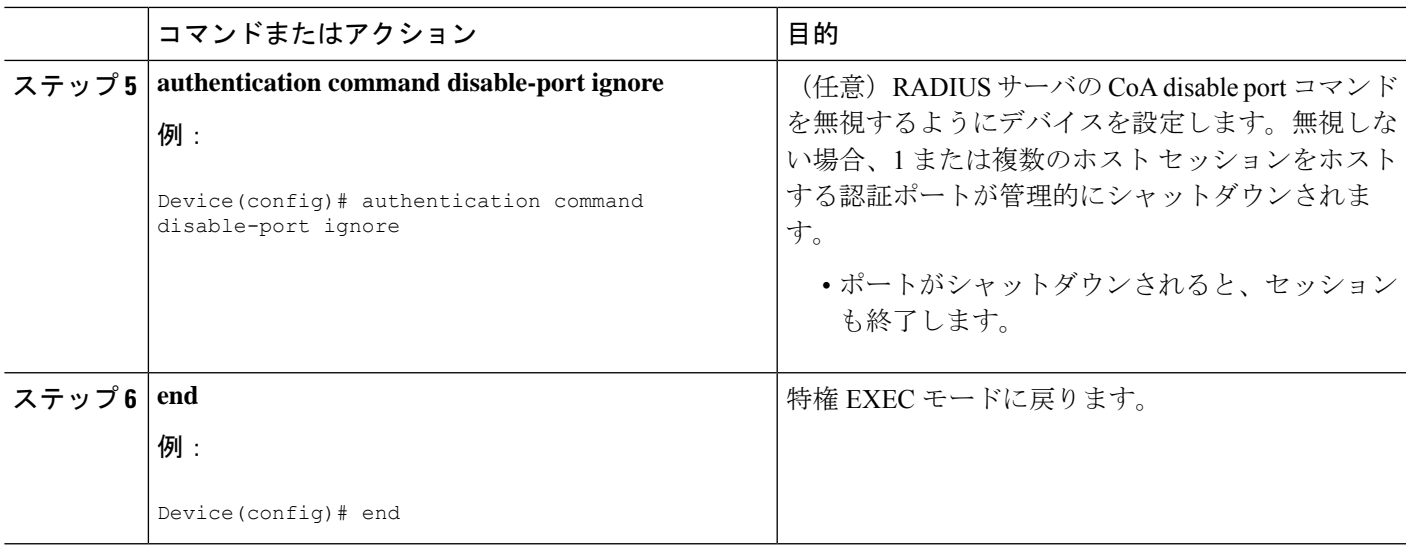

### **RADIUS CoA** 用の動的認可サービスの設定

次の手順を実行して、動的許可サービスの認証、許可、アカウンティング(AAA)サーバとし てデバイスを有効にします。このサービスは、入力方向と出力方向でポリシー マップをプッ シュする認可変更 (CoA) 機能をサポートします。

### 手順の概要

- **1. enable**
- **2. configure terminal**
- **3. aaa new-model**
- **4. aaa server radius dynamic-author**
- **5. client** {*ip-addr* | *hostname*} [**server-key** [**0** | **7**] *string*]
- **6. domain** {**delimiter** *character* | **stripping** | [**right-to-left**]}
- **7. port** *port-num*
- **8. end**

### 手順の詳細

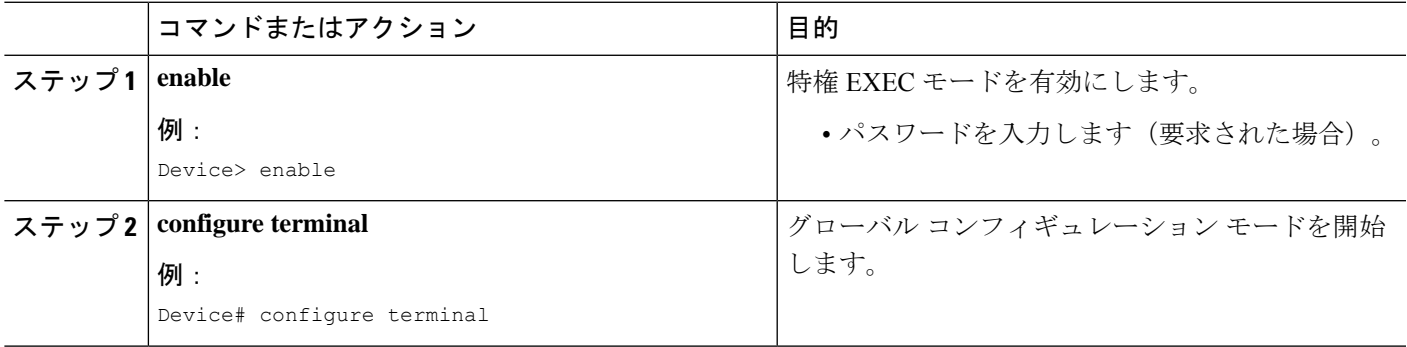

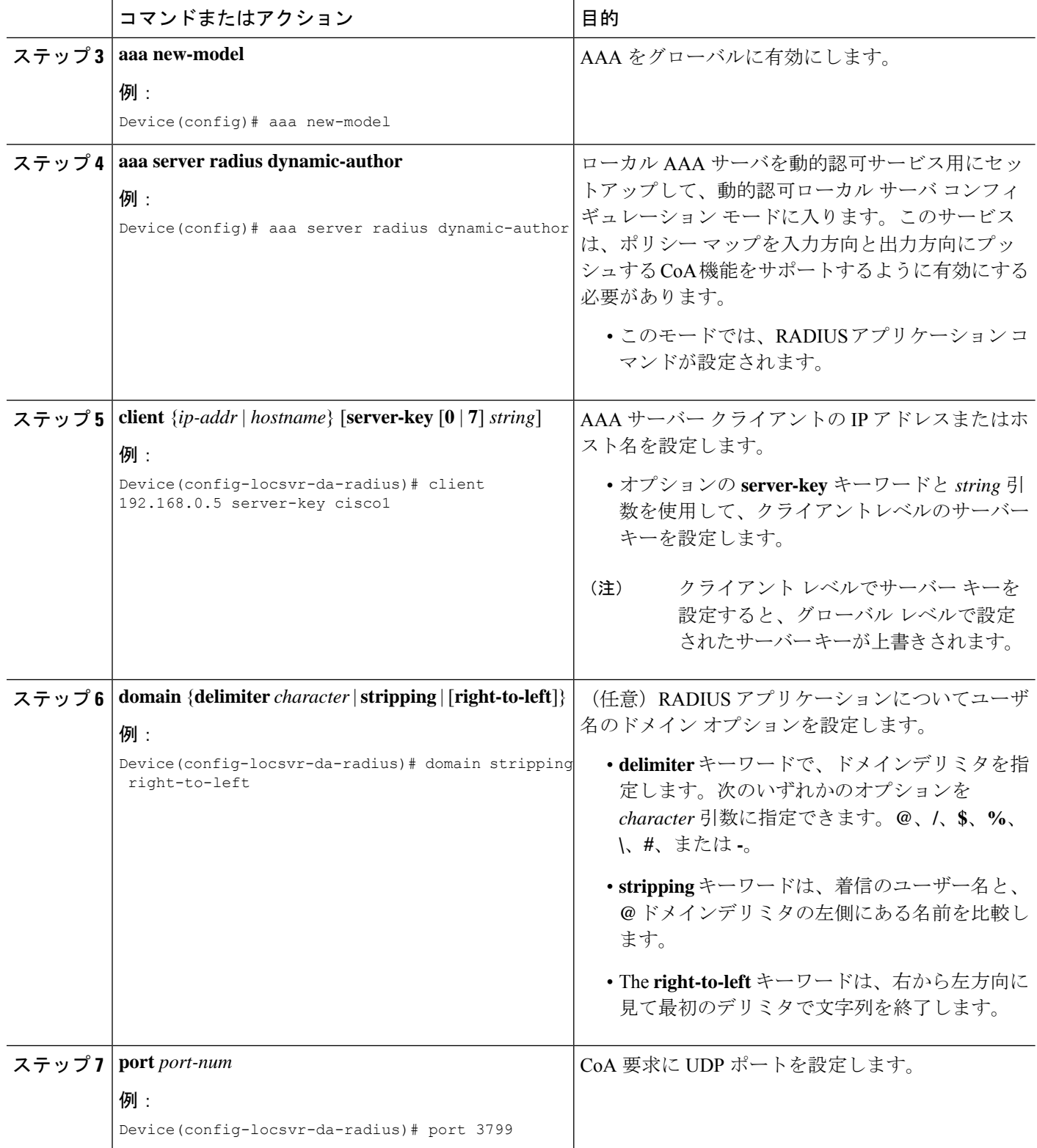

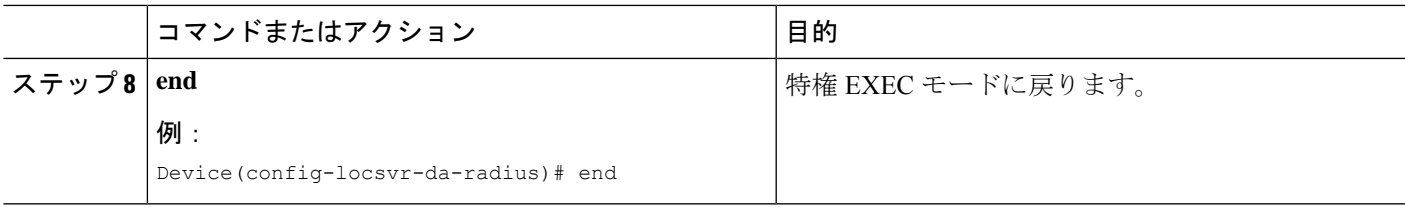

## **RADIUS** 認可変更のモニタリングとトラブルシューティング

RADIUS認可変更機能のモニタリングおよび問題を解決するために、次のコマンドを使用でき ます。

表 **<sup>4</sup> : RADIUS** 認可変更のモニタリングとトラブルシューティング

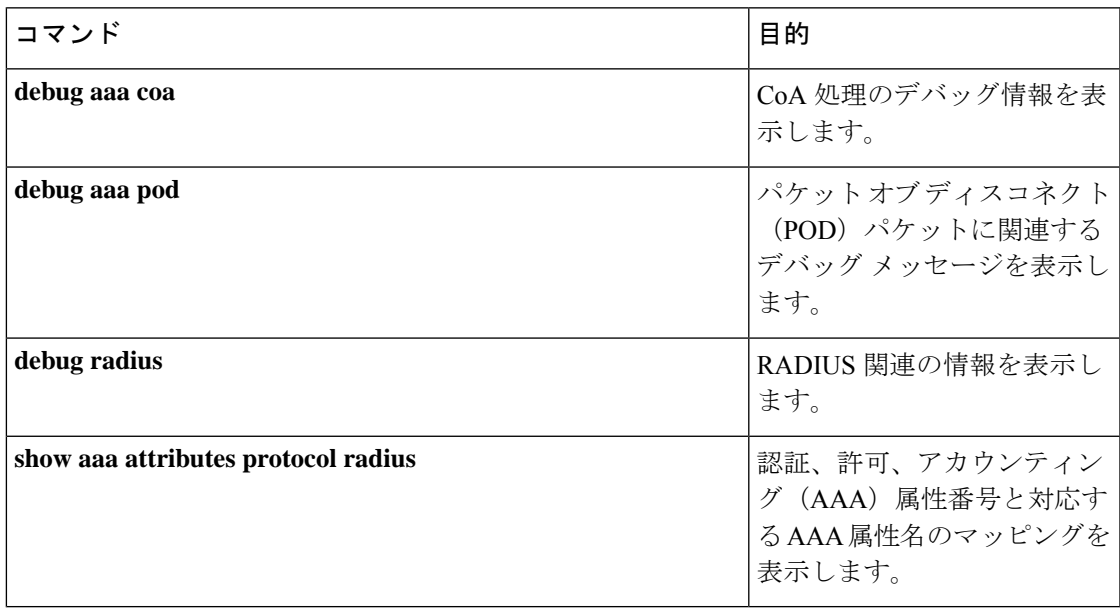

# **RADIUS** 認可変更の設定例

### 例:**RADIUS** 認可変更の設定

```
Device> enable
Device# configure terminal
Device(config)# aaa new-model
Device(config)# aaa server radius dynamic-author
Device(config-locsvr-da-radius)# client 10.0.0.1
Device(config-locsvr-da-radius)# server-key cisco123
Device(config-locsvr-da-radius)# port 3799
Device(config-locsvr-da-radius)# auth-type all
Device(config-locsvr-da-radius)# ignore session-key
Device(config-locsvr-da-radius)# ignore server-key
Device(config-locsvr-da-radius)# end
```
# 例:**bounce** および **disable RADIUS** 要求を無視するためのデバイスの設 定

Device> **enable** Device# **configure terminal** Device(config)# **aaa new-model** Device(config)# **authentication command bounce-port ignore** Device(config)# **authentication command disable-port ignore** Device(config)# **end**

## 例:**RADIUS CoA** 用の動的認可サービスの設定

次に、認証、許可、アカウンティング(AAA)サーバとしてのデバイスが、入力方向 と出力方向でポリシー マップをプッシュする認可変更 (CoA) 機能をサポートするよ うに設定する例を示します。

Device> **enable** Device# **configure terminal** Device(config)# **aaa new-model** Device(config)# **aaa server radius dynamic-author** Device(config-locsvr-da-radius)# **client 192.168.0.5 server-key cisco1** Device(config-locsvr-da-radius)# **domain delimiter @** Device(config-locsvr-da-radius)# **port 3799** Device(config-locsvr-da-radius)# **end**

## **RADIUS** 認可変更に関する追加情報

#### 関連資料

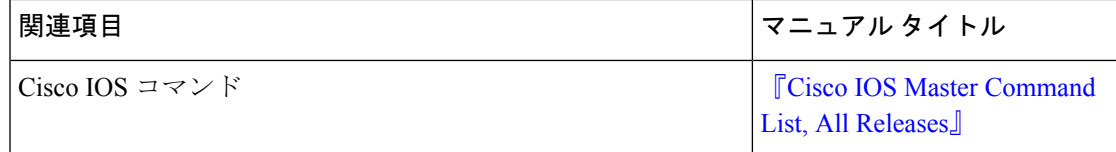

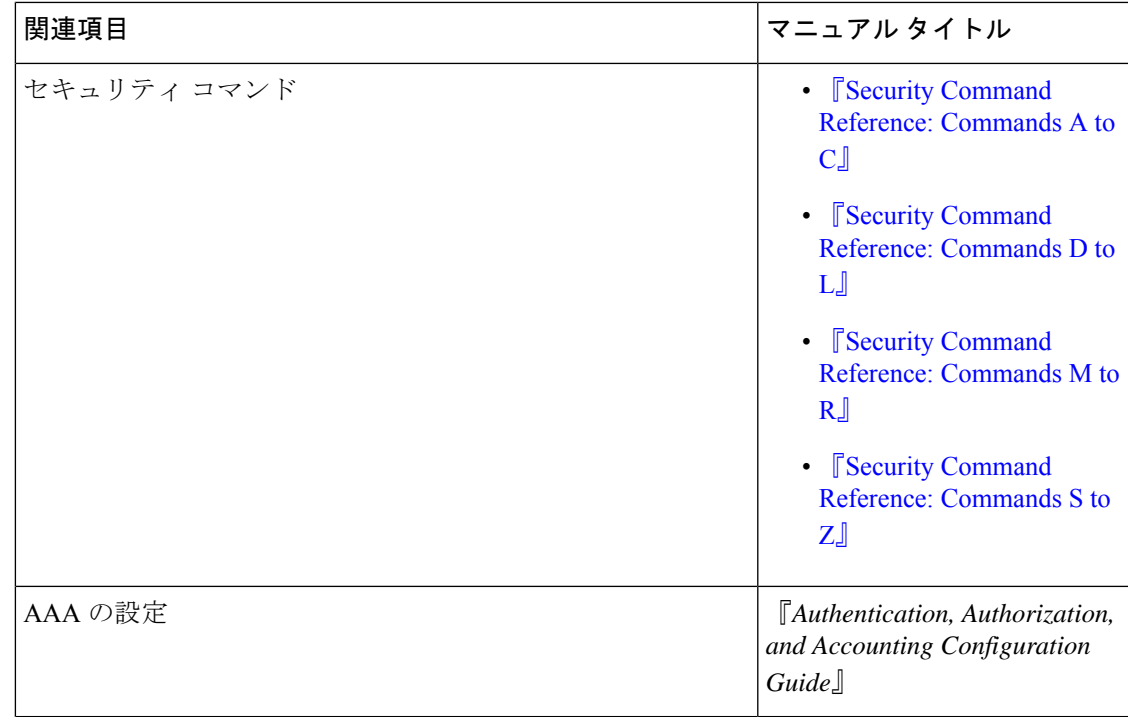

### 標準および **RFC**

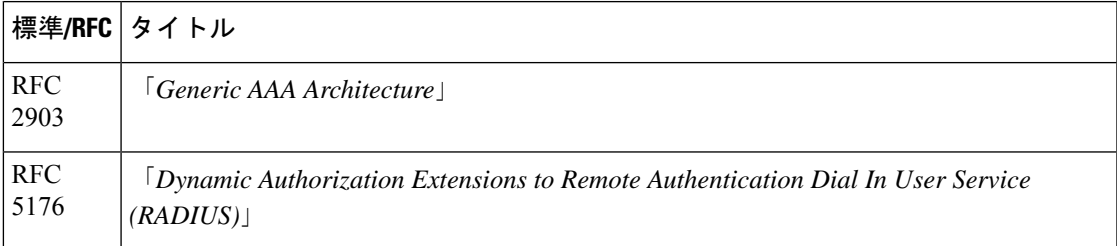

### シスコのテクニカル サポート

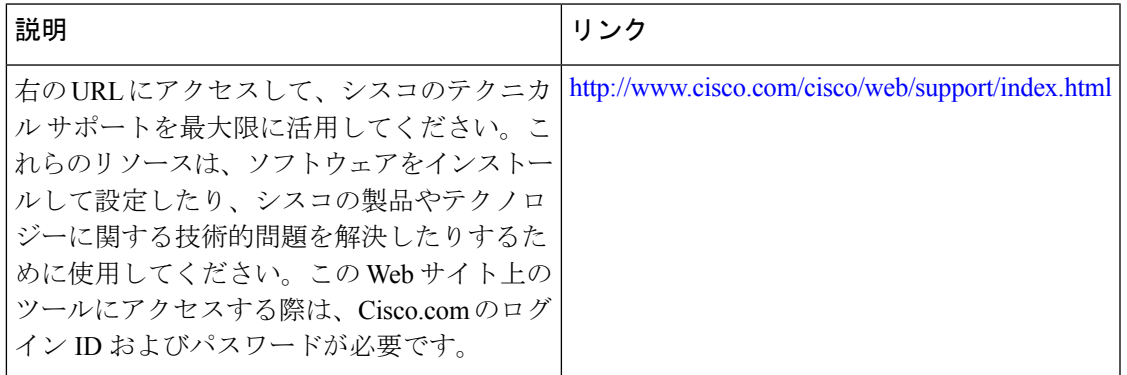

# **RADIUS** 認可変更の機能情報

次の表に、このモジュールで説明した機能に関するリリース情報を示します。この表は、ソフ トウェア リリース トレインで各機能のサポートが導入されたときのソフトウェア リリースだ けを示しています。その機能は、特に断りがない限り、それ以降の一連のソフトウェアリリー スでもサポートされます。

プラットフォームのサポートおよびシスコソフトウェアイメージのサポートに関する情報を検 索するには、Cisco Feature Navigator を使用します。Cisco Feature Navigator にアクセスするに は、[www.cisco.com/go/cfn](http://www.cisco.com/go/cfn) に移動します。Cisco.com のアカウントは必要ありません。

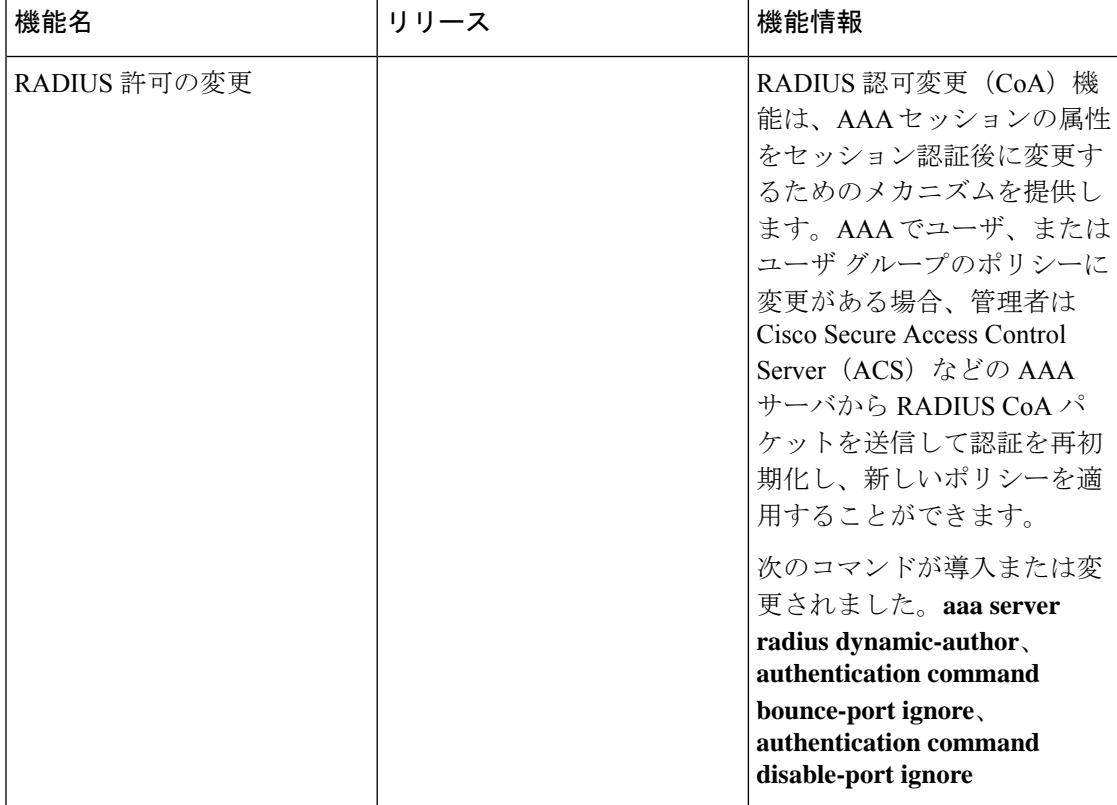

#### 表 **5 : RADIUS** 認可変更の機能情報

翻訳について

このドキュメントは、米国シスコ発行ドキュメントの参考和訳です。リンク情報につきましては 、日本語版掲載時点で、英語版にアップデートがあり、リンク先のページが移動/変更されている 場合がありますことをご了承ください。あくまでも参考和訳となりますので、正式な内容につい ては米国サイトのドキュメントを参照ください。